#### What's in the box

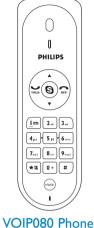

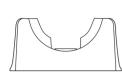

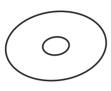

80 Phone

Cradle

Installation CDROM

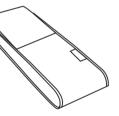

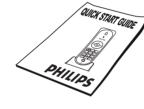

Carry case

**Quick** start guide

#### What else will you need

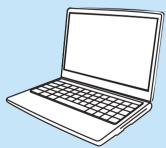

-

A desktop or a laptop with free USB port

Internet connection (broadband recommended)

- Windows XP or Windows 2000
- CDROM or DVDROM drive

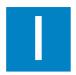

## Install

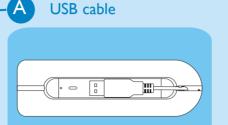

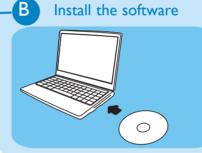

**Note:** Please make sure the USB connector is NOT plugged in before installation starts.

- Unwind the USB cable from your phone.
- Insert the installation CD into the PC's CD ROM (or DVDROM) drive.
- The installation program will start automatically.
- Follow instructions on the screen.

# 2

### Connect

#### Connect USB plug

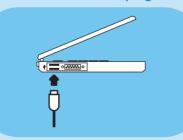

- Connect the USB plug directly to your PC's USB slot.
- Go on following instructions on the screen.

- Finish installation
- Click on **Quit**.
- Remove the installation CD from the PC's CDROM drive.
- Use the Skype version provided on the installation CD for the phone to work properly. New features from upgraded Skype version may not work with VOIP080, check compatibility on www.philips.com/support

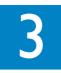

## **Enjoy**Once the drivers and software installed!

A Set up for the first time

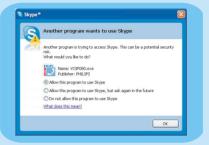

**Note:** If you don't have a Skype account, you can find more details about how to create one on http://www.skype.com

- Make sure the phone is connected to a USB slot directly on your computer.
- Start the VOIP080 driver by double clicking the shortcut icon created on your desktop, if the driver is not running.
- If this is the first time you run the VOIP080 driver, you will see the message Another program wants to use Skype. Select Allow this program to use Skype and click OK.

B

Features during a Call

• Adjust Earpiece Volume

Press ■ to increase the volume.

Press ▼ to decrease the volume.

Mute Microphone

Press (mute) to mute the microphone. LED will flash slowly.

Press (mute) again to restore communication.

**Note:** The microphone volume and the earpiece volume can also be adjusted through the VOIP080 driver. For more information, see detailed user manual available on the VOIP080 CDROM.

3111 285 30

#### Skype calls

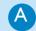

Make and answer calls

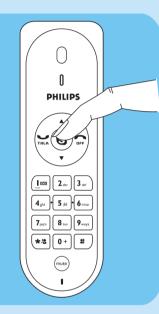

- Press the Skype key (5) until the Skype contact list tab is focused.
- Press ▲ / ▼ to select the contact you want to call.
- Press to call the selected contact.

When an incoming Skype call arrives, the phone will ring and the LED on the phone will flash quickly.

• To answer the call, press TRIK.

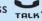

To end the call press ...

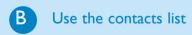

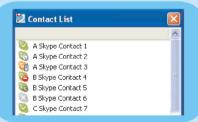

The contacts list shows the Skype contacts in alphabetical order and the online status.

- Long press the star key (★/²) to open the contact list window.
- Press ▲ / ▼ to select the contact you want to call. OR
- Search by letter: Enter the first letter of the contact using the keypad, e.g. to search for "Sam", press 7<sub>pqrs</sub> four times.

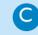

Call SkypeOut Number

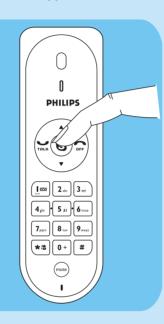

For details about how to get a SkypeOut account, please visit: http://www.skype.com/products/ skybeout

- Press the Skype key (5) until the Skype contact list tab is focused.
- Press ▲ / ▼ to select the contact you want to call.
- Press to make the call.

#### OR

- Use the keypad to dial the number you want to call.
- Press to make the call.

Note: A more detailed user guide is available on the VOIP080 CDROM.

# Welcome

Quick start guide

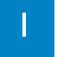

Install

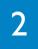

Connect

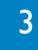

**Enjoy** 

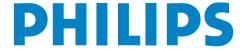

Free Manuals Download Website

http://myh66.com

http://usermanuals.us

http://www.somanuals.com

http://www.4manuals.cc

http://www.manual-lib.com

http://www.404manual.com

http://www.luxmanual.com

http://aubethermostatmanual.com

Golf course search by state

http://golfingnear.com

Email search by domain

http://emailbydomain.com

Auto manuals search

http://auto.somanuals.com

TV manuals search

http://tv.somanuals.com